# **Migrating from Server to Data Center**

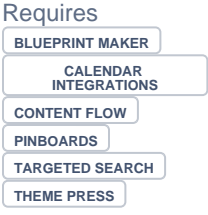

# Migrating from Server to Data Center

# Prompt

Upgrading from Confluence Server to Data Center requires a few steps to retain your Brikit configurations.

## Outcome

The back-end architecture of Confluence Data Center is different from Server, and requires a few simple changes for a seamless transition to the new environment.

## **Steps Follow Atlassian's migration guide**

Use Atlassian's [self-guided instructions](https://www.atlassian.com/migration/data-center/self-guided/get-started-with-your-migration) for migrating from Server to Data Center.

### **Move the "brikit" folder to "shared-home"**

In typical Server installation, a "brikit" folder is created in your Confluence home directory. This folder stores your Brikit app configuration and settings files, such as Theme Press themes. However, for Data Center, this folder needs to live in the "shared-home" directory. Move the folder from the home to the "shared-home" directory.

### **Install the Data Center version of Brikit products**

In the Atlassian Marketplace, be sure to select the Data Center version from the "Hosting Options" download dropdown.

Please note that you may need to [uninstall the previous Server version](https://www.brikit.com/display/manual/Installing+and+Uninstalling+Apps) in order to install the Data Center version.

### **Use the Data Center version of the license key**

You may use either an evaluation or a purchased license to run a product, but be sure to use the Data Center version.

## **Note**

Tip

Warning

Info Related

- [Installing and Uninstalling Apps](https://www.brikit.com/display/manual/Installing+and+Uninstalling+Apps)
- [Installing Theme Press](https://www.brikit.com/display/reference/Installing+Theme+Press)
- [Updating Apps](https://www.brikit.com/display/manual/Updating+Apps)